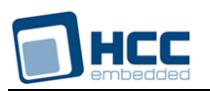

# **File System Common API User Guide**

Version 2.10

For use with File System Common API Versions 3.03 and above

**Date:** 12-Jun-2018 10:23

All rights reserved. This document and the associated software are the sole property of HCC Embedded. Reproduction or duplication by any means of any portion of this document without the prior written consent of HCC Embedded is expressly forbidden.

HCC Embedded reserves the right to make changes to this document and to the related software at any time and without notice. The information in this document has been carefully checked for its accuracy; however, HCC Embedded makes no warranty relating to the correctness of this document.

## **Table of Contents**

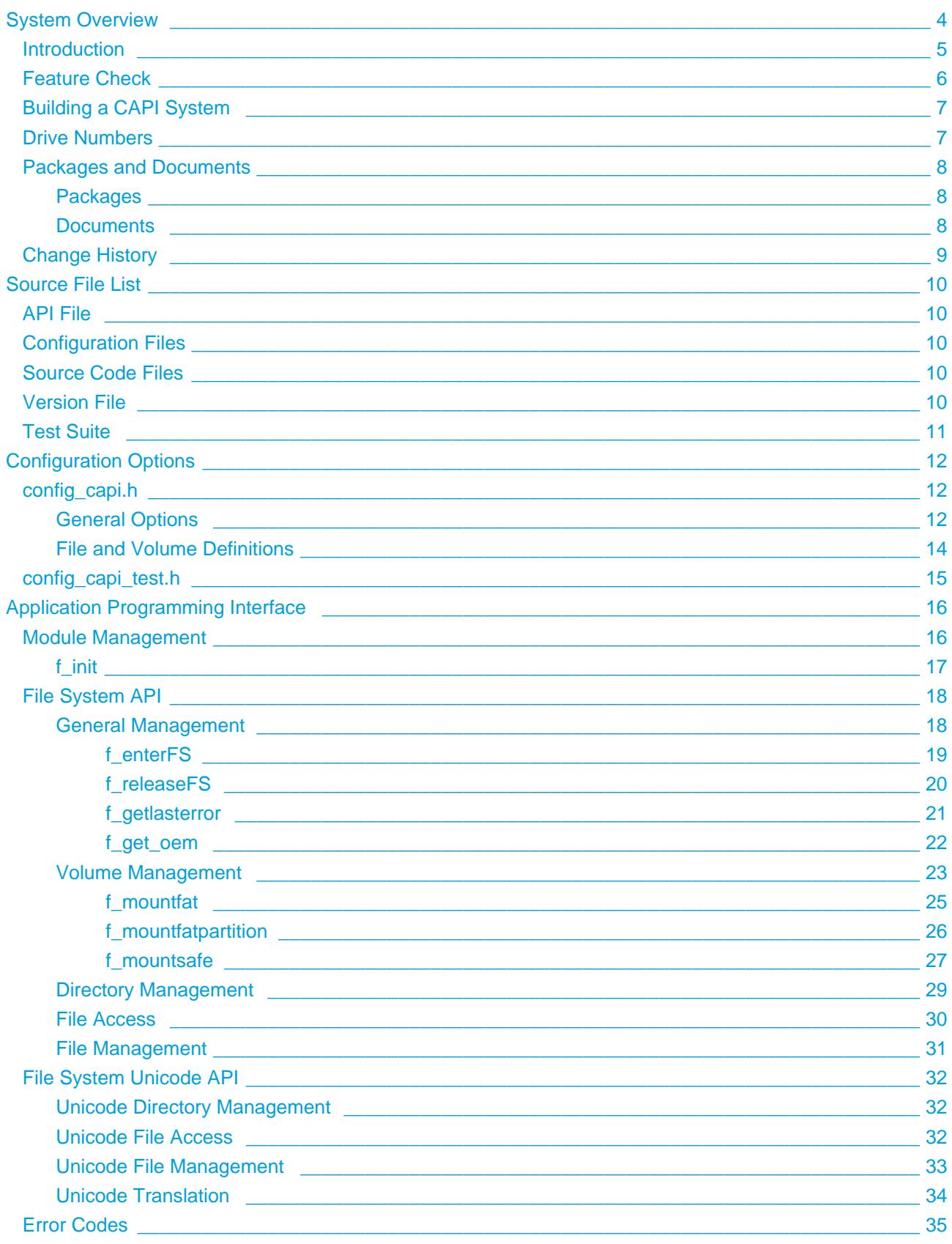

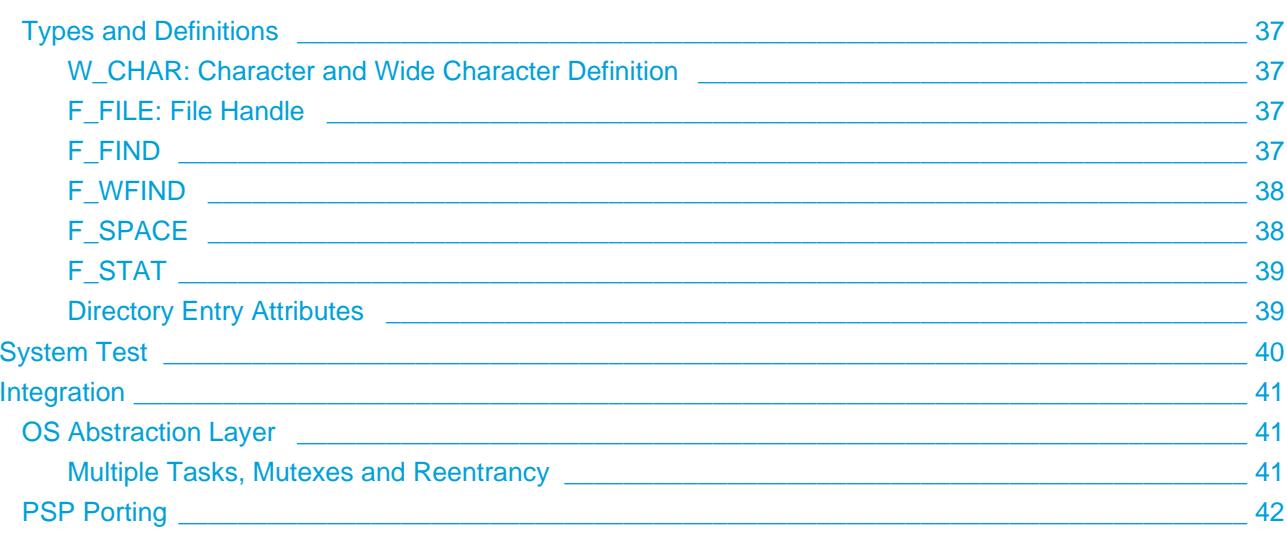

# <span id="page-3-0"></span>**1 System Overview**

This chapter contains the fundamental information for this module.

The component sections are as follows:

- [Introduction](#page-4-0) describes the main elements of the module.
- [Feature Check](#page-5-0) summarizes the main features of the module as bullet points.
- [Building a CAPI System](#page-6-0) shows how to build a CAPI system. Once these instructions are completed, the unified system will be ready for use.
- [Drive Numbers](#page-6-1)  shows which drive numbers to use and how these are mapped.
- [Packages and Documents](#page-7-0)  the Packages section lists the packages that you need in order to use this module. The *Documents* section lists the relevant user guides.
- [Change History](#page-8-0)  lists the earlier versions of this manual, giving the software version that each manual describes.

### <span id="page-4-0"></span>**1.1 Introduction**

This guide is for those who want to implement a single file system combining the benefits of HCC Embedded's FAT, SAFEFAT, and SafeFLASH file systems.

The Common Application Programming Interface (CAPI) is designed to allow HCC's SAFE, FAT, and SafeFLASH file systems to be accessed through a single consistent API, presenting one array of drives that can be used identically by applications. This gives you all the benefits of an efficient and fail-safe file system for internal flash devices, while being able to use the same API to address devices in which the media are PC-compatible with either the SAFEFAT or FAT file systems.

The CAPI is provided to allow any combination of HCC file system volumes to be used under a single API wrapper. Drives appear as a standard array of drives with a common API. The file system on each drive may be different but the user interface is entirely consistent.

Because of their differing capabilities, there are differences between the HCC file systems in the initialization, volume, and partition control functions. However all file and directory manipulation functions are entirely standard and 100% compatible across every file system. All of the available functions are listed in this manual and functions that are specific to the CAPI are described in detail.

**Note:** HCC Embedded offers hardware and firmware development consultancy to assist developers in implementing various types of file system.

### <span id="page-5-0"></span>**1.2 Feature Check**

The system incorporates all the features of the FAT, SafeFAT, and SafeFLASH file systems under a common API.

### <span id="page-6-0"></span>**1.3 Building a CAPI System**

To build a CAPI system, do the following:

**Note:** If either FAT or SAFE is not required but CAPI is, simply omit the instructions below relating to the unwanted system.

- 1. Install and test FAT as directed in the *[HCC FAT and SafeFAT File System User Guide](https://doc.hcc-embedded.com/display/USBHCD/FAT+and+SafeFAT+File+System+User+Guide)*. Run the test software to ensure that the module is working correctly.
- 2. Install and test SafeFLASH as directed in the *[HCC SafeFLASH File System User Guide](https://doc.hcc-embedded.com/display/udcd/SafeFLASH+File+System+User+Guide)*. Run the test software to ensure that the module is working correctly.
- 3. In the configuration file **src/config/config\_capi.h** define FW\_FAT\_USED and FW\_SAFE\_USED as required.
- 4. In the SafeFAT configuration file, set FN\_CAPI\_USED to 1.
- 5. In the SafeFLASH configuration file, set FS\_CAPI\_USED to 1.
- 6. Set the parameter FW\_MAXFILE in **src/api/api\_capi.h** to the number of open files allowed. This defines the maximum number of files that can be opened simultaneously through the common API.
- 7. Set up Unicode. If Unicode file names are required, then enable Unicode 16 in both FAT and SafeFLASH by setting HCC\_UNICODE to 1 in both the SafeFAT and SafeFLASH configuration files. If Unicode is enabled in either system, the CAPI Unicode API functions are built automatically.

Your unified system is now ready for use.

### <span id="page-6-1"></span>**1.4 Drive Numbers**

You can use any drive number from 0 to 25 when mounting a drive. These map directly to A:(0) to Z:(25).

If the function **f\_mountfat()** is called with drive number 2, the C: drive is available as a FAT drive. Similarly, if **f\_mountsafe()** is called with drive number 4, a SAFE drive E: is available. CAPI manages the mapping between drives so all operations are transparent to the user.

### <span id="page-7-0"></span>**1.5 Packages and Documents**

#### <span id="page-7-1"></span>**Packages**

The table below lists the packages that you need in order to use this module:

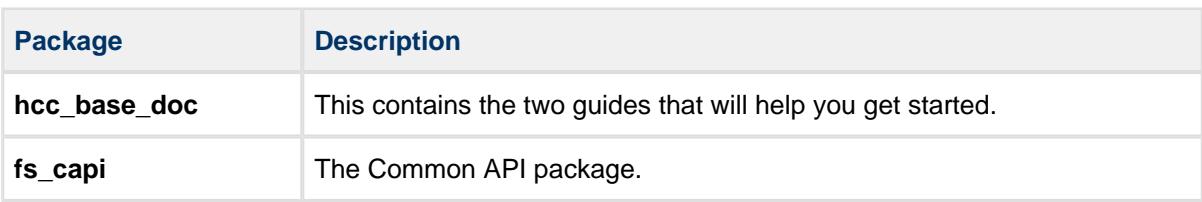

The table below lists the file system packages that you may use with the CAPI:

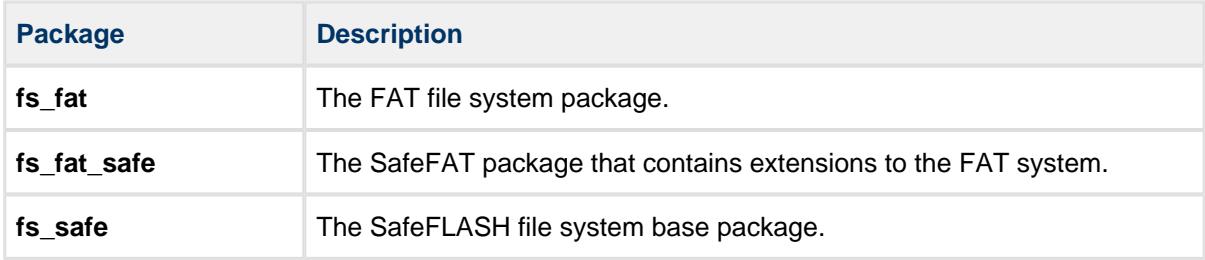

#### <span id="page-7-2"></span>**Documents**

For an overview of HCC file systems and guidance on choosing a file system, see [Product Information](https://www.hcc-embedded.com/embedded-systems-software-products/file-system/fat-file-systems) on the main HCC website.

Readers should note the points in the [HCC Documentation Guidelines](https://doc.hcc-embedded.com/display/ZenRoot/HCC+Documentation+Guidelines) on the HCC documentation website.

#### **HCC Firmware Quick Start Guide**

This document describes how to install packages provided by HCC in the target development environment. Also follow the *Quick Start Guide* when HCC provides package updates.

#### **HCC Source Tree Guide**

This document describes the HCC source tree. It gives an overview of the system to make clear the logic behind its organization.

#### **HCC File System Common API User Guide**

This is this document.

#### **HCC FAT and SafeFAT File System User Guide**

This document describes the FAT and SafeFAT file system.

#### **HCC SafeFLASH File System User Guide**

This document describes the SafeFLASH file system.

### <span id="page-8-0"></span>**1.6 Change History**

To view or download manuals, see [File System PDFs.](https://doc.hcc-embedded.com/display/HCCDocRoot/File+System+PDFs#FileSystemPDFs-CAPI)

For the history of changes made to the package code itself, see [History: fs\\_capi.](https://doc.hcc-embedded.com/display/HCCDocRoot/History%3A+fs_capi)

The current version of this manual is 2.10.

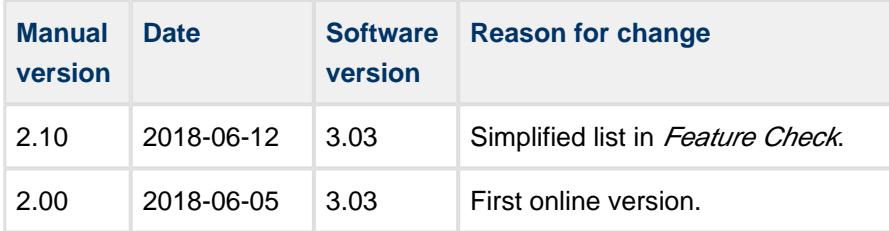

# <span id="page-9-0"></span>**2 Source File List**

This section lists all the source code files included in the system. These files follow HCC Embedded's standard source tree system, described in the [HCC Source Tree Guide](https://doc.hcc-embedded.com/display/STQSG/Source+Tree+Guide). All references to file pathnames refer to locations within this standard source tree, not within the package you initially receive.

**Note:** Do not modify any files except the configuration files and test suite porting files.

### <span id="page-9-1"></span>**2.1 API File**

The file **src/api/api\_capi.h** should be included by any application using the system. It includes all that is required to access the system.

### <span id="page-9-2"></span>**2.2 Configuration Files**

These files are in the directory **src/config/** contain all the configurable parameters of the system. Configure these as required.

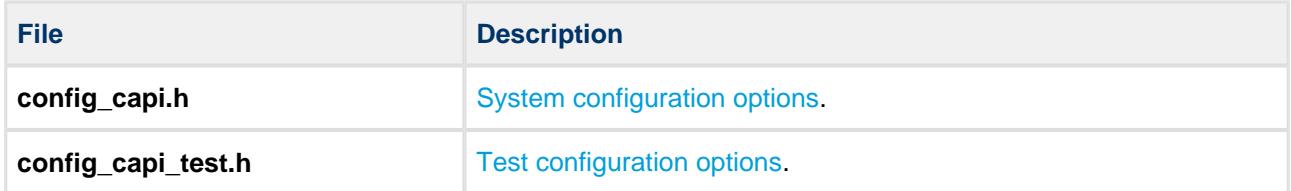

### <span id="page-9-3"></span>**2.3 Source Code Files**

These files are in the directory **src/capi/common**. **These files should only be modified by HCC**.

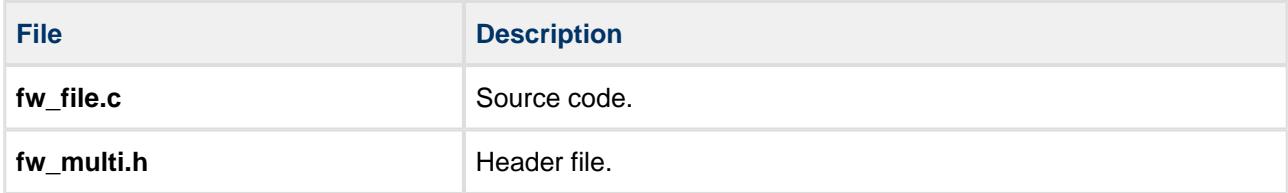

### <span id="page-9-4"></span>**2.4 Version File**

The file **src/version/ver\_capi.h** contains the version number of this module. This version number is checked by all modules that use this module to ensure system consistency over upgrades.

### <span id="page-10-0"></span>**2.5 Test Suite**

These files are in the directory **src/capi/test**.

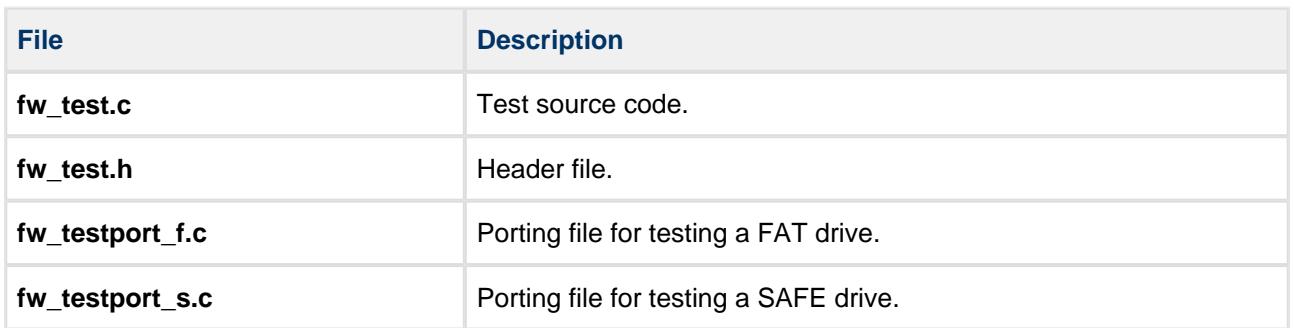

# <span id="page-11-0"></span>**3 Configuration Options**

Set the configuration options in the files **src/config/config\_capi.h**. and **src/config/config\_capi\_test.h**. This section lists the available options and their default values.

### <span id="page-11-1"></span>**3.1 config\_capi.h**

Set the following system configuration options in the file **src/config/config\_capi.h**.

### <span id="page-11-2"></span>**General Options**

#### **FW\_FAT\_USED, FW\_SAFE\_USED**

Enable the option for each file system being used in the target system. The default for both of these is 1.

#### **HCC\_UNICODE**

This option enables support for Unicode 16 formatted characters. (Unicode 7/8 formats are supported as standard.) The default is 0.

To enable this option, set it to 1. This forces any build to include the Unicode 16 API, making the Unicode 16 API calls documented in [File System Unicode API](#page-31-0) available.

Use of Unicode 16:

- Implies that the host system has wchar ("wide character") support or an equivalent definition.
- Creates additional resource requirements because all string and path accesses effectively use twice the space. Therefore, use of this option is recommended only if Unicode 16 is genuinely required.

**Note:** To allow the file system to generate consistent short file names from the Unicode file name, you must provide conversion tables in the code. For details, see [Unicode Translation](#page-33-0).

#### **F\_FILE\_CHANGED\_EVENT**

This notifies any change in the file or directory structure of the file system. The default is 0.

Enabling this is useful when the system is used in conjunction with other file system interfaces such as MTP or NFS, where the other system needs notifying of any changes to the directory or file structures in the system.

#### **HCC\_16BIT\_CHAR, TI\_COMPRESS**

Some TI DSP devices (for example, C2000 and C5000) require special handling by the file system because of their unique architecture. For these devices, modify these two parameters as follows:

- HCC 16BIT CHAR enable this if the target controller has a char type that is 16 bits wide.
- TI COMPRESS this option allows more-highly-optimized storage of data in the file system. If this define is enabled and the file is opened with the special mode for this, then only the lower half (8bits) will be stored for all data written by the file system, and all data read out of the file system will be stored in the lower 8 bits of the chars in the buffer.

To use the TI\_COMPRESS option, add a "c" to the open mode after the "r", "w" or "a". For example:

```
f_open("test", rc+);
f_open("test", wc);
```
If TI\_COMPRESS is set and the "c" is not included in the open mode then the file data will be handled normally.

**Note:** When using devices in which the pointer wraps at 64K word boundaries, special effort is needed to allocate memory for the system in a way that this can work. Please contact support@hcc-embedded. com for details.

#### **F\_SUPPORT\_TI64K**

The default is 0. Enabling this option ensures that read and write operations do not cross over 64K boundaries. The system automatically breaks the results of these operations into units which do not cross these boundaries.

This option is provided because certain devices, in particular TI C2000 and C5000 series DSPs, do not handle pointer increments over 64K boundaries.

#### **USE\_TASK\_SEPARATED\_CWD**

If this is set to 1, every task has its own current working directory (cwd). This is the default setting and it is consistent with older versions of the system.

If this is set to 0, there is one cwd per volume so, if any task changes it, it is changed for all tasks accessing that volume.

### <span id="page-13-0"></span>**File and Volume Definitions**

#### **FS\_MAXVOLUME**

The maximum number of SAFE volumes allowed on the system. The default is 1.

**Note:** The system is designed so that access to a specific volume is entirely independent of any other volumes. That is, if an operation is being performed on one volume, this does not block access to other volumes.

#### **FN\_MAXVOLUME**

The maximum number of FAT volumes allowed on the system. The default is 1.

#### **FW\_MAXTASK**

The number of tasks that are allowed to access the file system simultaneously.

If this is set to 1 (the default), it implies that no OS is used, or that all accesses are controlled through a single task. If this is set to any value greater than 1, the [OS Abstraction Layer](#page-40-1) (OAL) must be included in the project.

#### **FW\_CURRDRIVE**

This determines which drive of the system is used at system startup. If -1 is set there is no default current drive. The default is 0.

#### **F\_MAXPATHNAME**

The maximum file path. The default is 256. You can decrease this to reduce the resource requirements, in particular the stack.

#### **FW\_PATH\_SEPARATOR**

The default is '/'. Set this to '\\' if you want FAT to use backslash as the pathname separator character.

#### **FW\_DRIVE\_SEPARATOR**

The drive name separator character in full pathnames. The default is ":".

### <span id="page-14-0"></span>**3.2 config\_capi\_test.h**

Set the following test configuration options in the file **src/config/config\_capi\_test.h**.

#### **TEST\_FAT\_MEDIA**

The media used for test formatting. The default is F\_FAT32\_MEDIA.

#### **RAMDRIVETEST**

Set this to 1 if RAM drive is tested. The default is 0.

#### **MAX\_BUFFERSIZE**

The size of the buffer used for test functions. A smaller buffer size results in fewer tests. Valid values are: 1024, 2048, 4096, 8192, 16384 and 32768. The default is 16384.

#### **RIT\_NUM\_OF\_RECORDS**

The number of RIT tests. The default is 100.

# <span id="page-15-0"></span>**4 Application Programming Interface**

This section describes all the Application Programming Interface (API) functions. It includes all the functions that are available to an application program.

### <span id="page-15-1"></span>**4.1 Module Management**

There is just one function:

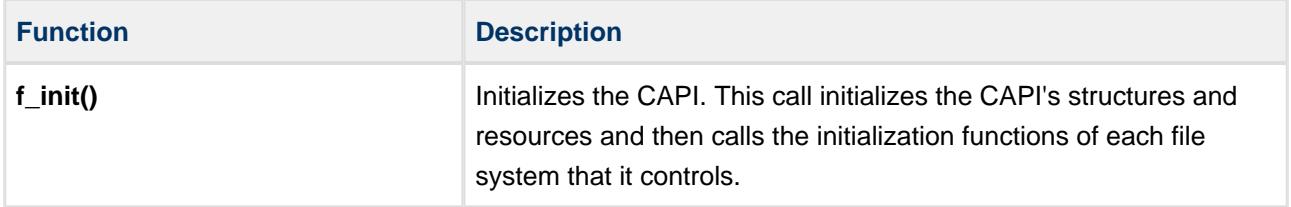

#### <span id="page-16-0"></span>**f\_init**

Use this function to initialize the CAPI. This call initializes the CAPI's structures and resources and then calls the initialization functions of each file system that it controls.

#### **Format**

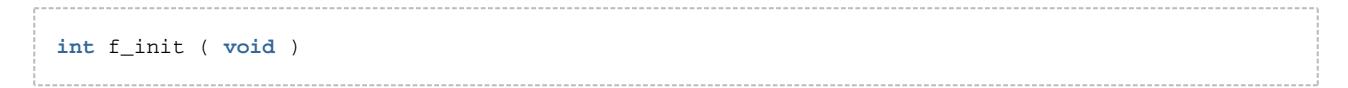

#### **Arguments**

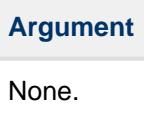

#### **Return values**

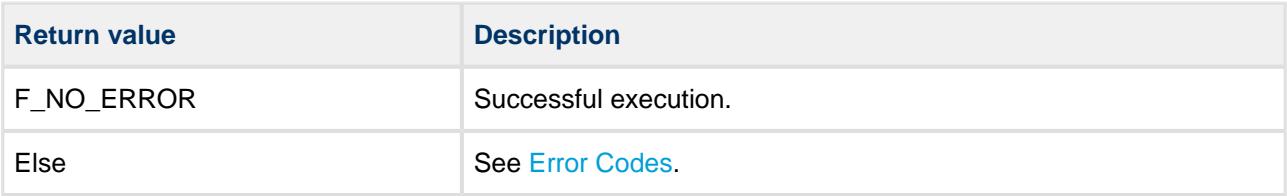

#### **Example:**

```
void main()
{
    /* Initialize CAPI and file systems */
    if(f_init() == F_NO_ERROR)
    {
        /* system initialized successfully */
 .
 .
    }
    else
    {
        /* file system initialization failed */
 .
 .
    }
}
```
### <span id="page-17-0"></span>**4.2 File System API**

This section describes all the Application Programmer Interface (API) functions available, apart from Unicode functions. It is split into functions for general, volume, directory, and file management.

#### <span id="page-17-1"></span>**General Management**

The functions are the following:

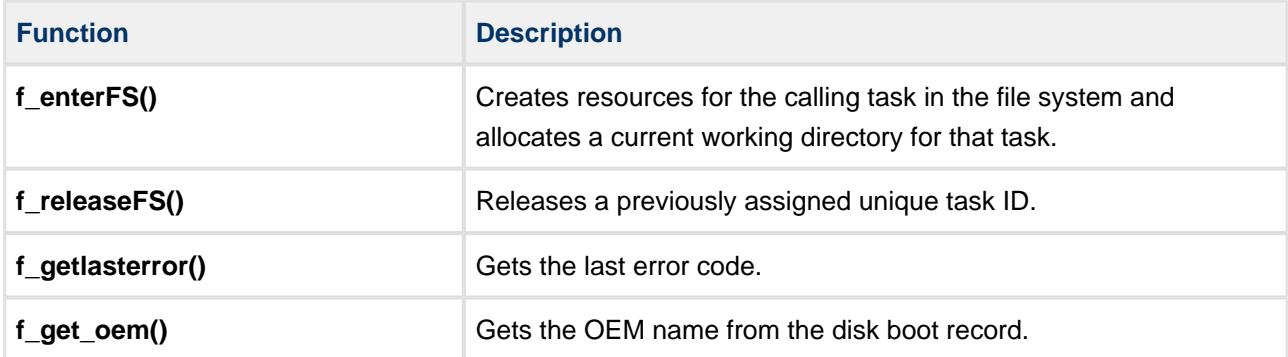

#### <span id="page-18-0"></span>**f\_enterFS**

Use this function to create resources for the calling task in the file system and allocate a current working directory for that task.

#### **Note:**

- If the target system allows multiple tasks to use the file system, this function must be called by a task before it uses any other file management API functions.
- For the correct operation of this function, **oal\_get\_task\_id()** in the [OS Abstraction Layer](#page-40-1) must have been ported to give a unique identifier for each task.

**f** releaseFS() must be called to release the task from the file system and free the allocated resource. If the system is a single task based system, this function also needs to be called after **f\_init()** is called.

#### **Format**

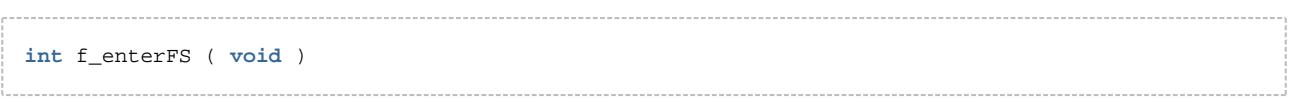

#### **Arguments**

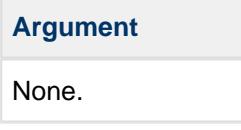

#### **Return values**

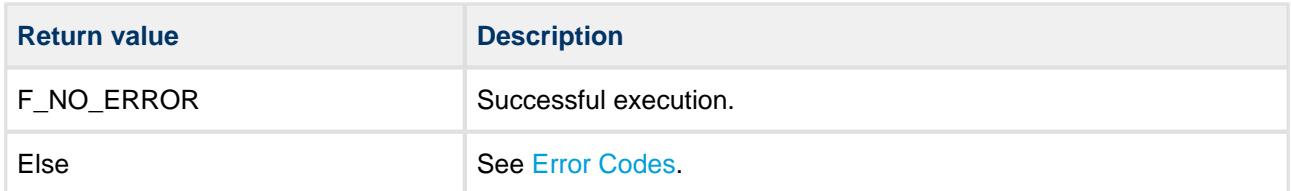

#### **Example**

```
void main()
{
    f_init(); /* initialize filesystem */
    f_enterFS(); /* allow current (only) task access filesystem */
 .
 .
}
```
#### <span id="page-19-0"></span>**f\_releaseFS**

Use this function to release the file system from the calling task.

This function releases the entry so another slot is available for tasks to be able to use the file system. You must call it if a given task is released or no longer exists.

#### **Format**

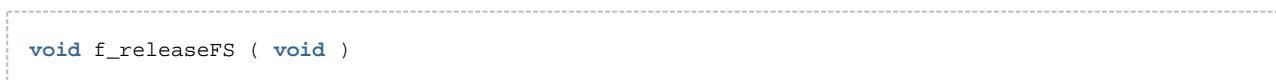

#### **Arguments**

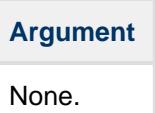

#### **Return values**

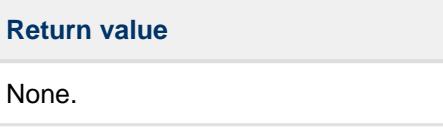

#### **Example**

```
void task_destructor()
{
    <code>f_releaseFS()</code>; /* Release the current task ID */
 .
 .
 .
}
```
#### <span id="page-20-0"></span>**f\_getlasterror**

Use this function to return the last error code.

The last error code is cleared/changed when any API function is called.

#### **Format**

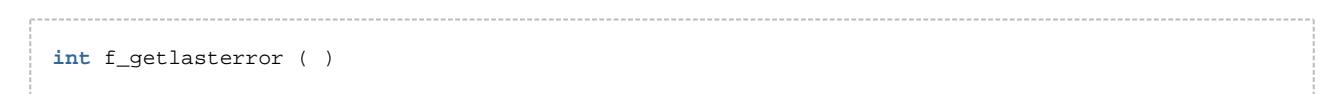

#### **Arguments**

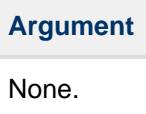

#### **Return values**

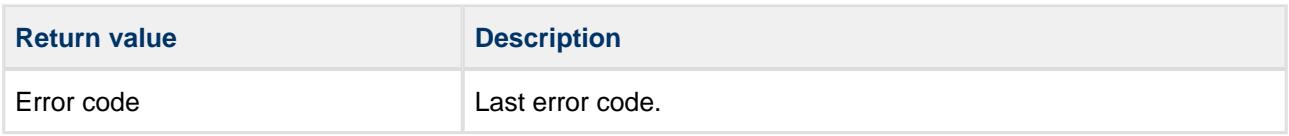

#### **Example:**

```
int myopen()
{
    F_FILE *file;
    file=f_open("nofile.tst","rb");
     if (!file)
     {
     int rc=f_getlasterror();
        printf ("f_open failed, errorcode:%d\n",rc);
        return rc;
     }
     return F_NO_ERROR;
}
```
#### <span id="page-21-0"></span>**f\_get\_oem**

Use this function to return the OEM name in the disk boot record.

#### **Format**

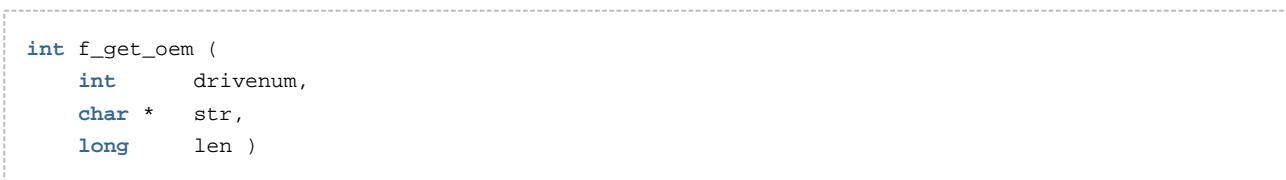

#### **Arguments**

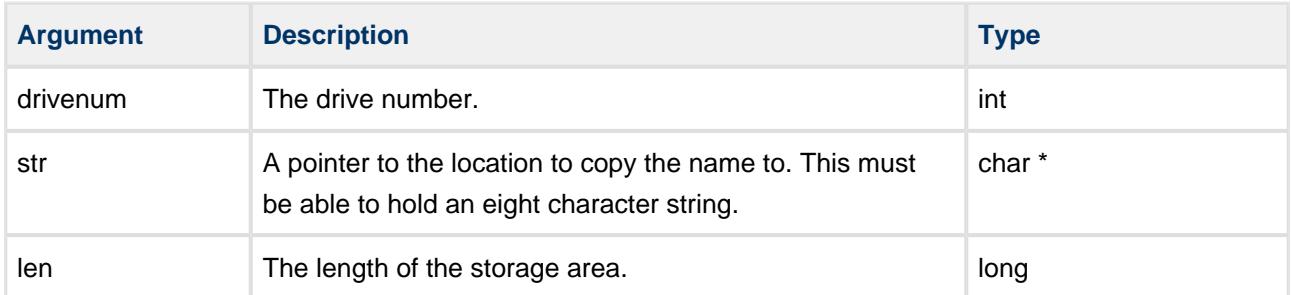

#### **Return values**

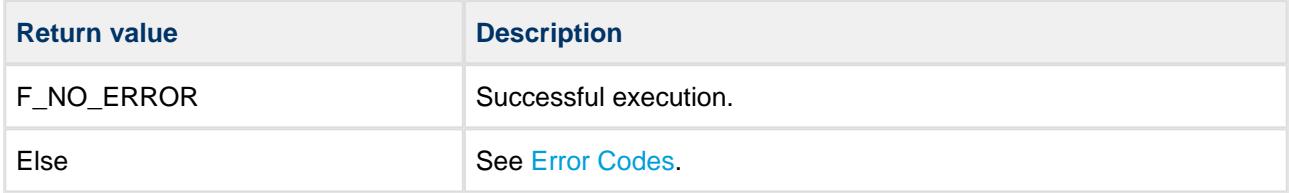

#### **Example**

```
void get_disk_oem(void)
{
     char oem_name[9];
     int result;
     oem_name[8]=0; /* zero terminate string */
     result = f_get_oem(f_getdrive(),oem_name,8);
     if (result)
        printf("Error on Drive");
     else
        printf("Drive OEM is %s",oem_name);
}
```
### <span id="page-22-0"></span>**Volume Management**

The following functions are only available in the CAPI. These are described on the following pages.

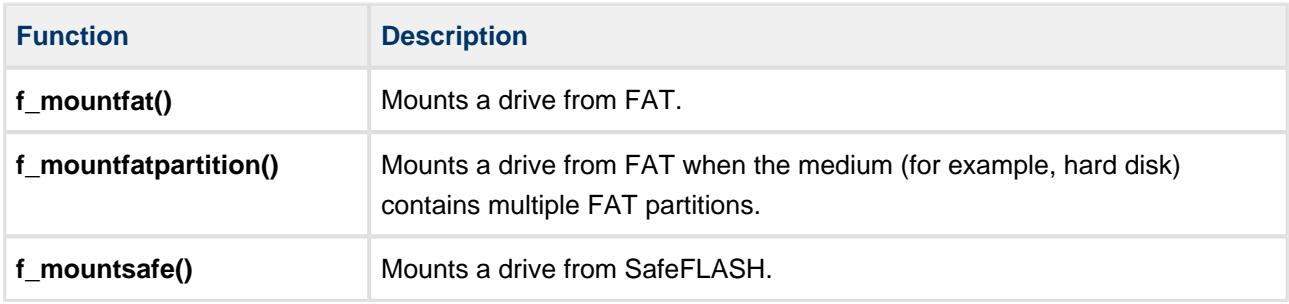

**Note:** The API functions **f\_getdrive()**, **f\_chdrive()** and **f\_getdcwd()** use the term "drive" because this is the convention. This is equivalent to the term "volume".

The following functions are the same in SafeFAT and SafeFLASH. Refer to the relevant manual for more details.

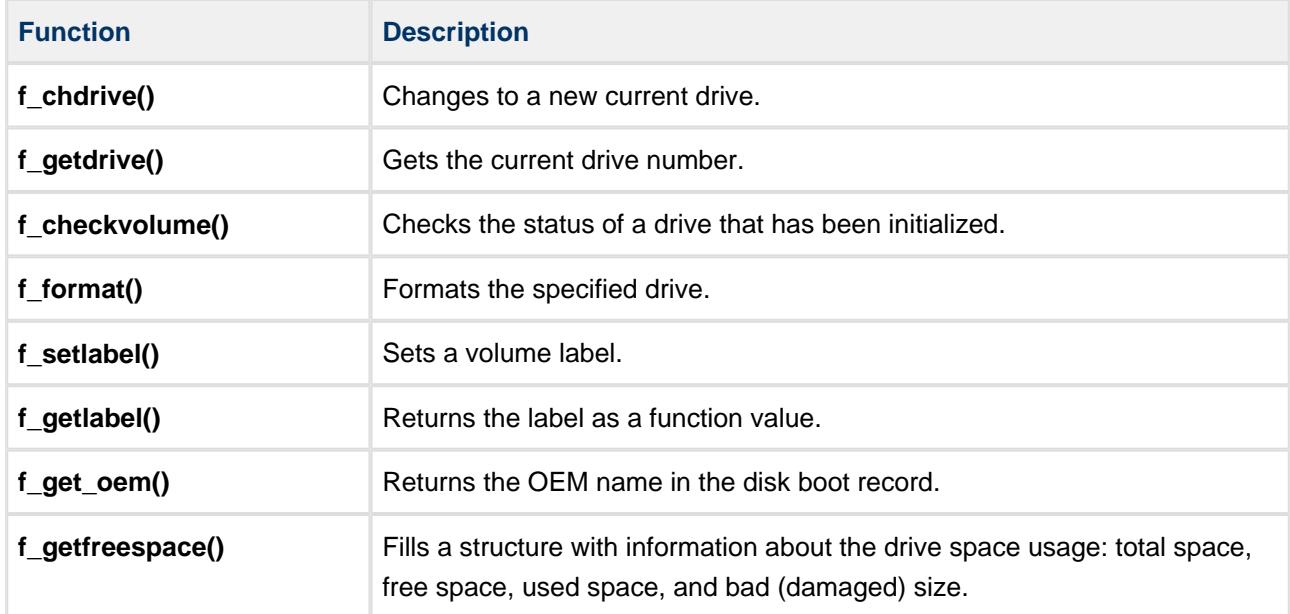

The following functions are available in one of the file systems. Refer to the relevant manual for more details.

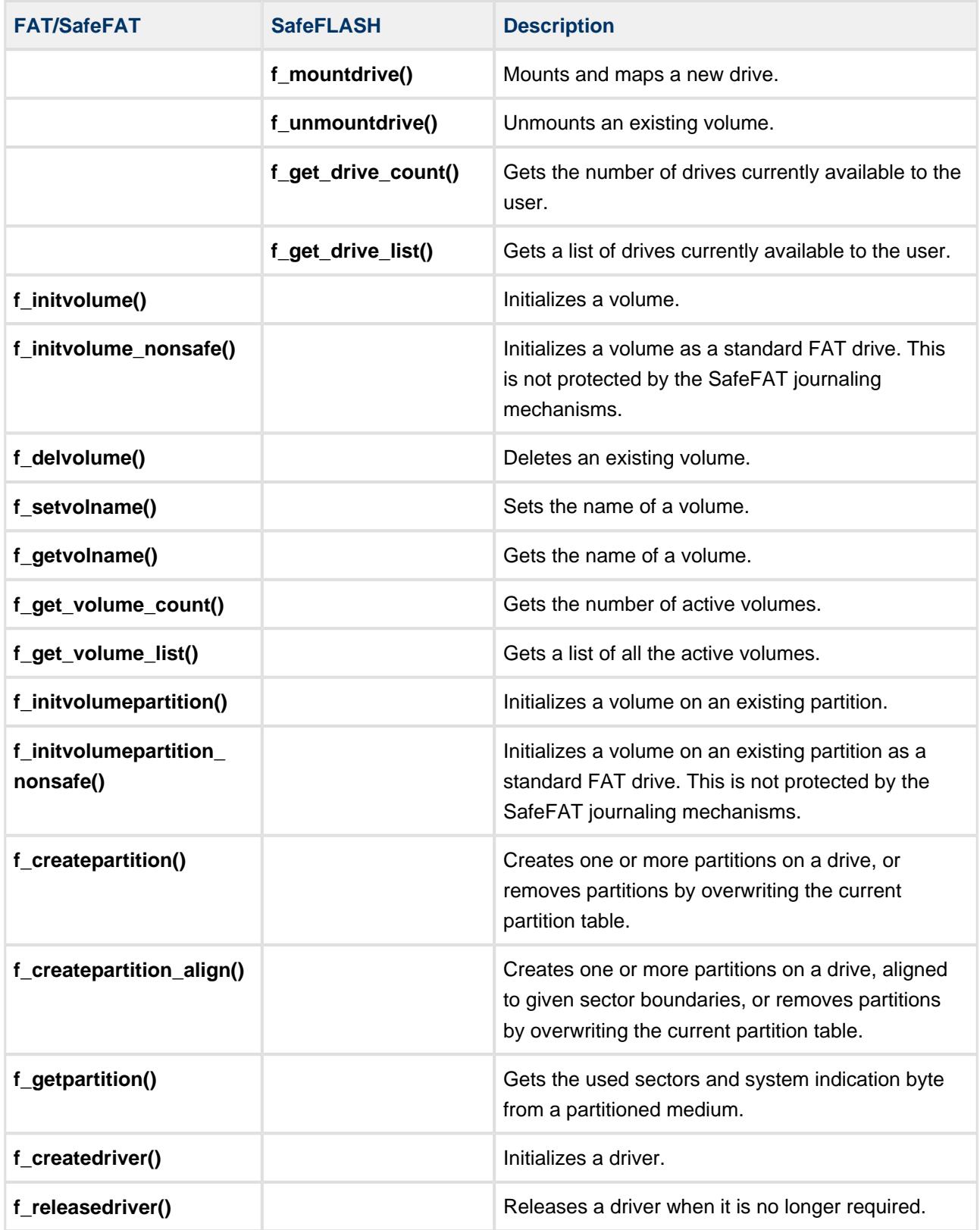

#### <span id="page-24-0"></span>**f\_mountfat**

Use this function to mount a drive from a FAT filesystem.

For detailed information about usage, please consult the f\_initvolume() section of the HCC FAT and [SafeFAT File System User Guide](https://doc.hcc-embedded.com/display/USBHCD/FAT+and+SafeFAT+File+System+User+Guide).

#### **Format**

```
int f_mountfat (
    int drivenum,
    F_DRIVERINIT driverinit,
    unsigned long user_ptr)
```
#### **Arguments**

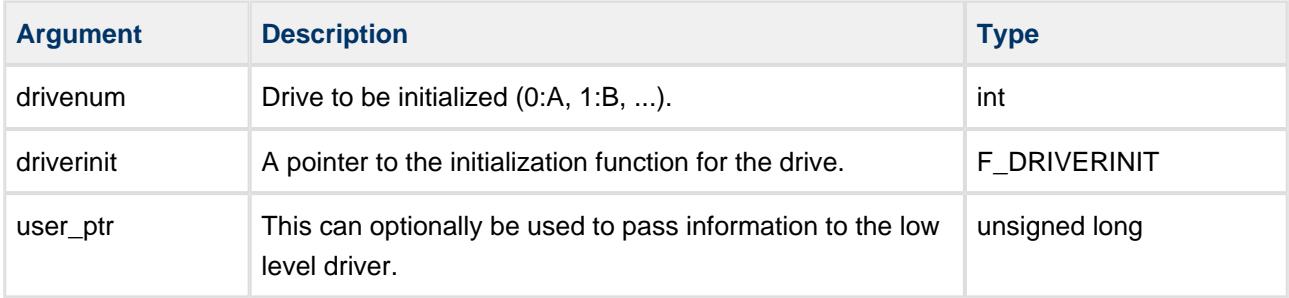

#### **Return values**

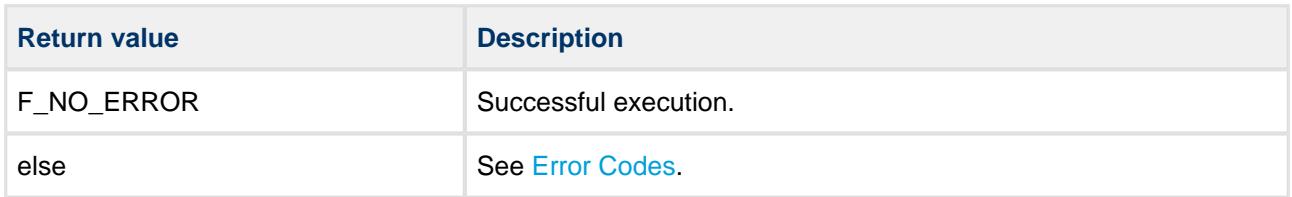

#### **Example**

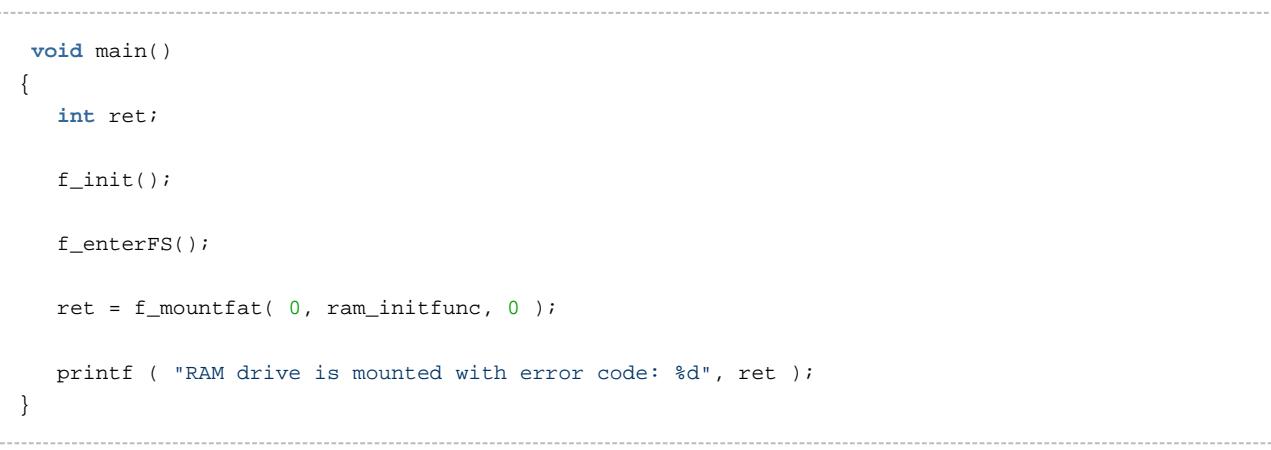

#### <span id="page-25-0"></span>**f\_mountfatpartition**

Use this function to mount a drive from FAT.

For detailed information about usage, see f\_initvolumepartition() in the *HCC FAT and SafeFAT File* [System User Guide](https://doc.hcc-embedded.com/display/USBHCD/FAT+and+SafeFAT+File+System+User+Guide).

#### **Note:**

- This function is only needed if the medium (for example, hard disk) contains multiple FAT partitions. In all other cases **f\_mountfat()** can be used (there is only one partition on the drive).
- To get the proper F\_DRIVER pointer for this function, please refer to the HCC FAT and SafeFAT File System User Guide and use the **f\_createdriver()** and **f\_releasedriver()** functions. Please also check the partition functions **f\_createpartition()** and **f\_getpartition()** in that user guide.

#### **Format**

```
int fw_mountfatpartition (
    int drivenum,
    F_DRIVER * driver,
    int partition)
```
#### **Arguments**

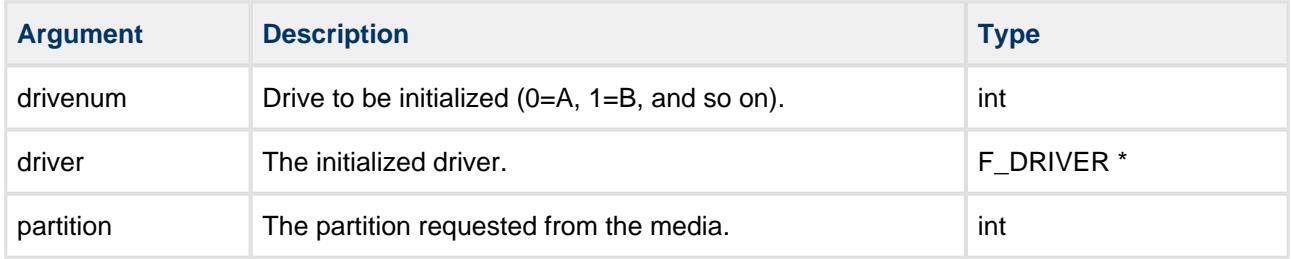

#### **Return values**

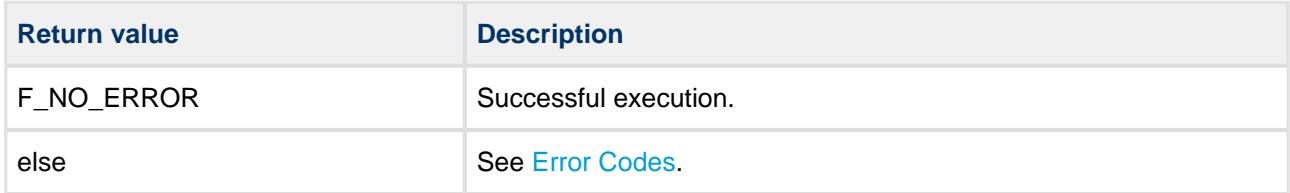

#### <span id="page-26-0"></span>**f\_mountsafe**

Use this function to mount a drive from SAFE.

For detailed information about usage, see the [HCC FAT and SafeFAT File System User Guide](https://doc.hcc-embedded.com/display/USBHCD/FAT+and+SafeFAT+File+System+User+Guide).

#### **Format**

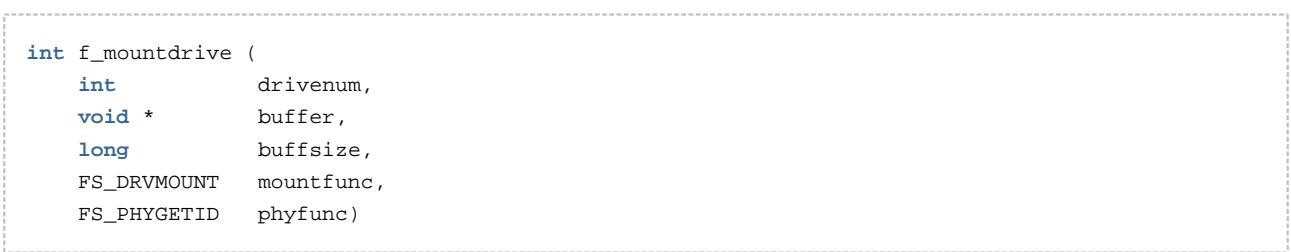

#### **Arguments**

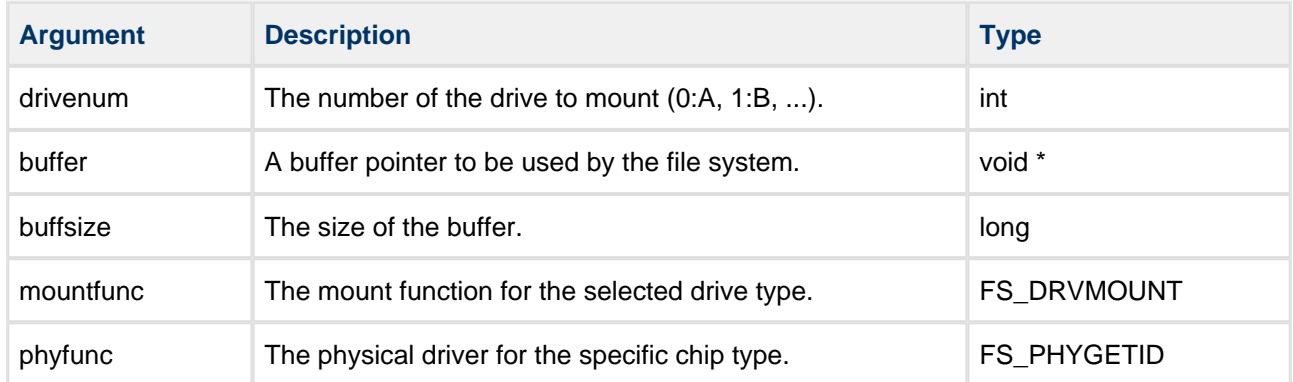

#### **Return values**

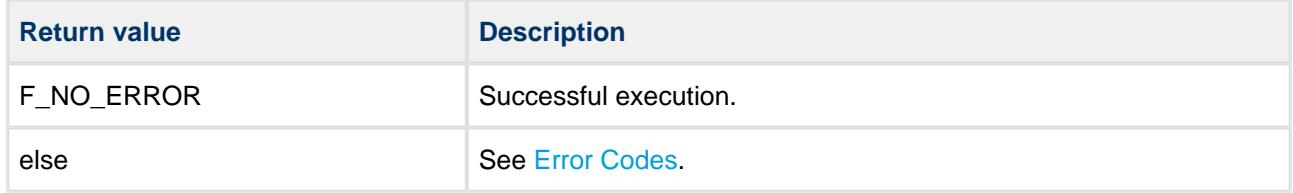

#### **Example**

```
char buffer[0x30000];
void myinitfs(void)
{
    int ret;
   f_init();
    f_enterFS();
    ret = f_mountsafe(0, buffer, sizeof(buffer),
               fs_mount_flashdrive, fs_phy_nor_29lvxxx);
     /* Drive A will be NOR flash drive */
    if (ret == F_NO_ERROR) return; /* initialized */
    if (ret == F_ERR_NOTFORMATTED)
     {
       ret = f_fformat(0); \frac{f}{f} format drive A */
        if (ret == F_NO_ERROR) return; /* formatted */
     }
initializationfailed: 
    /* Perform fatal error handling */
}
```
### <span id="page-28-0"></span>**Directory Management**

All the following functions are the same in SafeFAT and SafeFLASH.

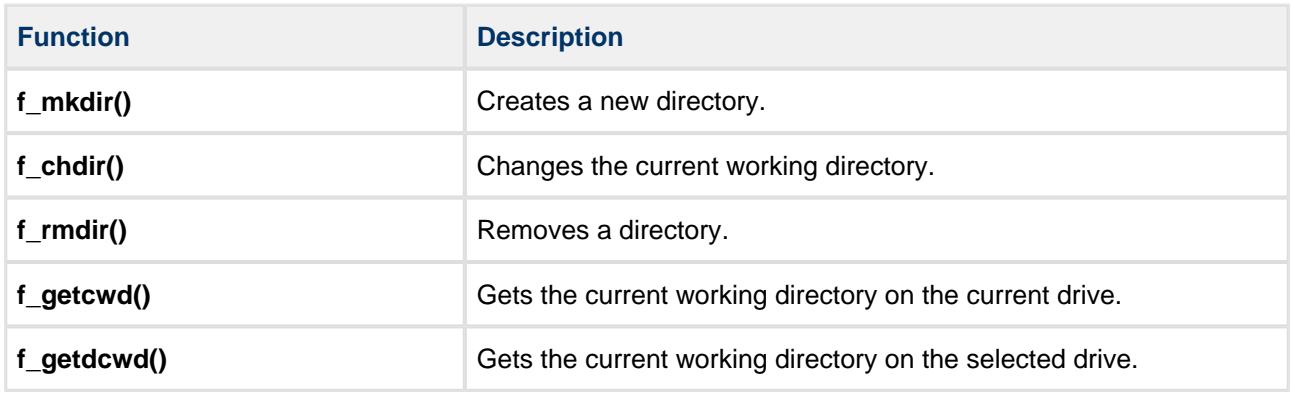

### <span id="page-29-0"></span>**File Access**

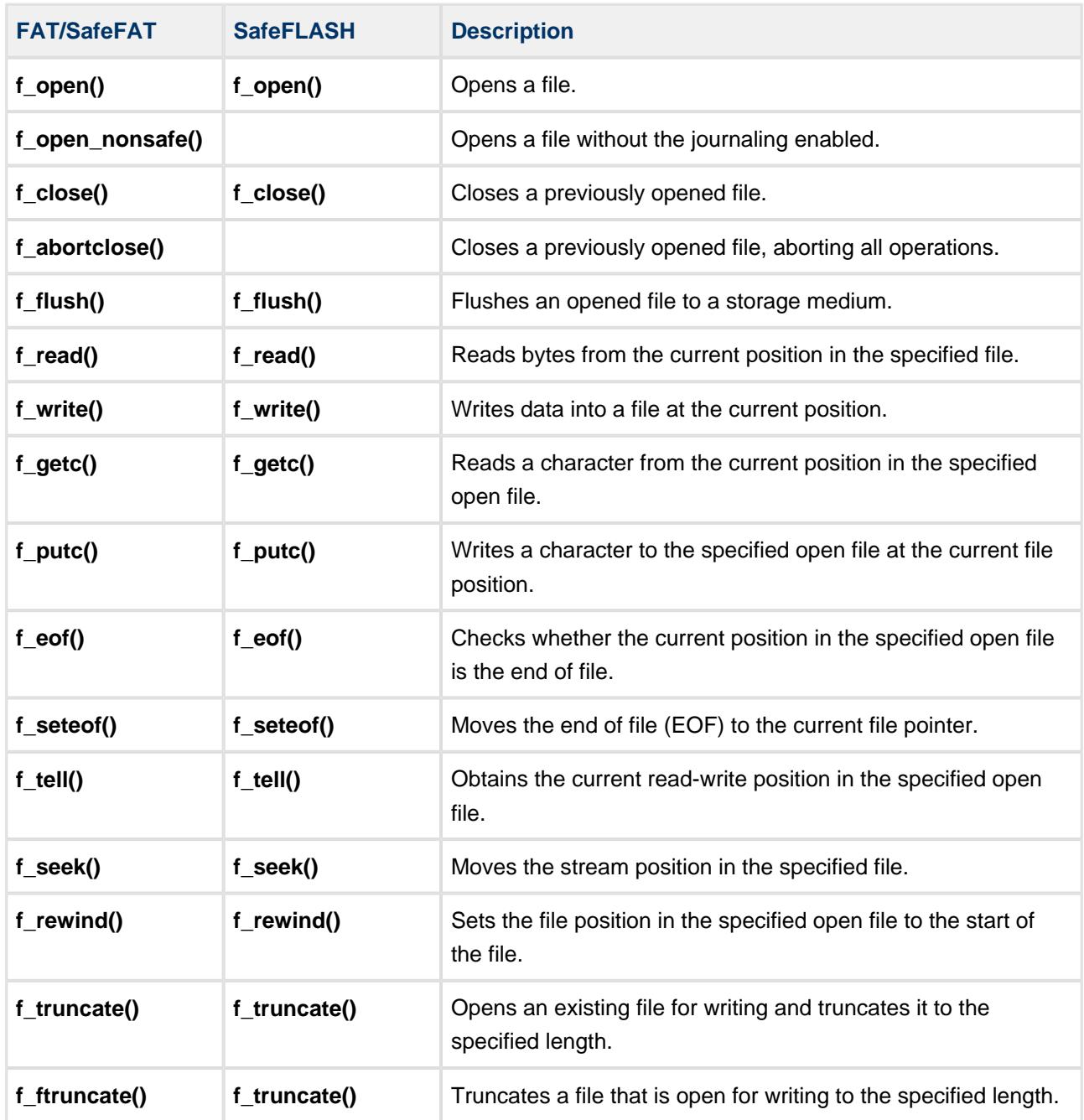

### <span id="page-30-0"></span>**File Management**

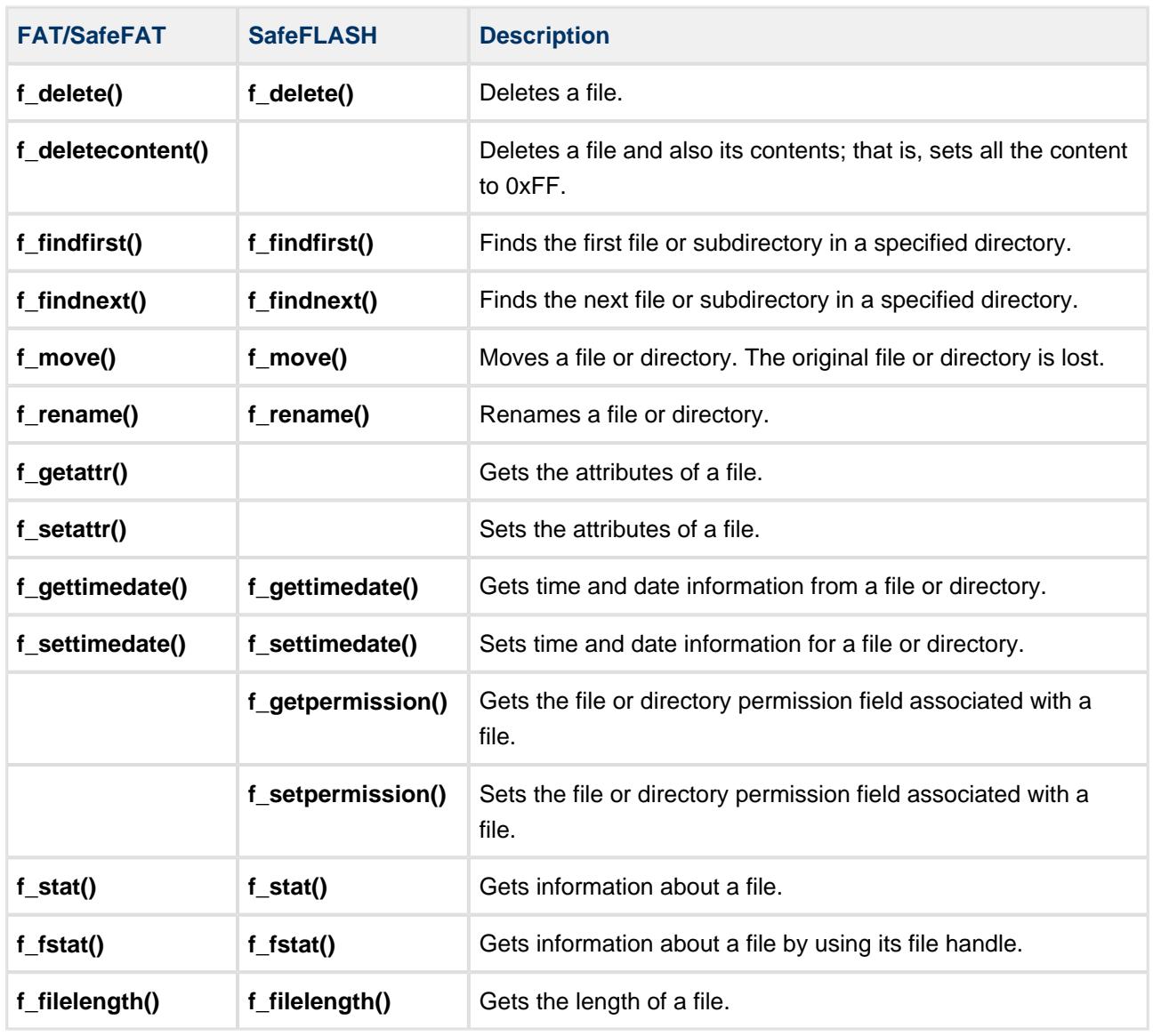

### <span id="page-31-0"></span>**4.3 File System Unicode API**

### <span id="page-31-1"></span>**Unicode Directory Management**

All the following functions are the same in SafeFAT and SafeFLASH.

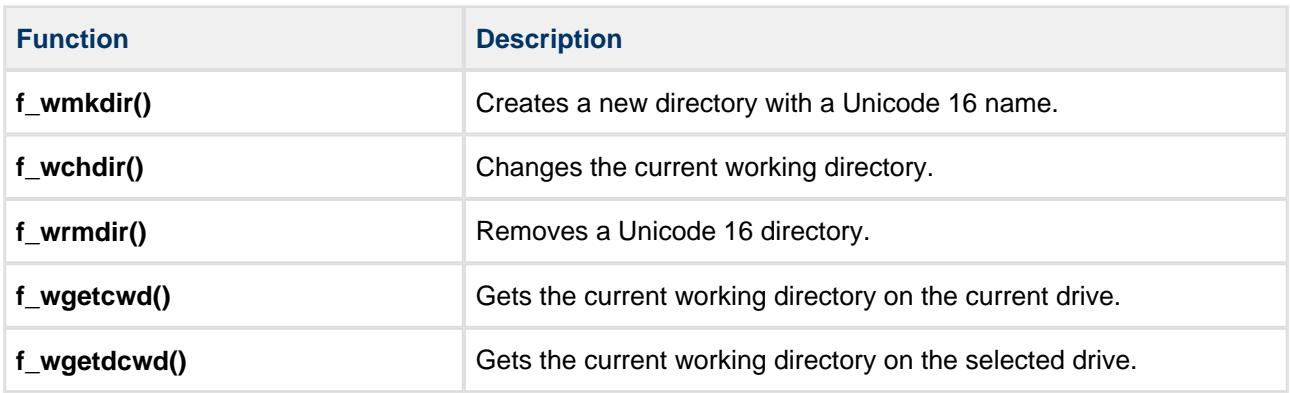

#### <span id="page-31-2"></span>**Unicode File Access**

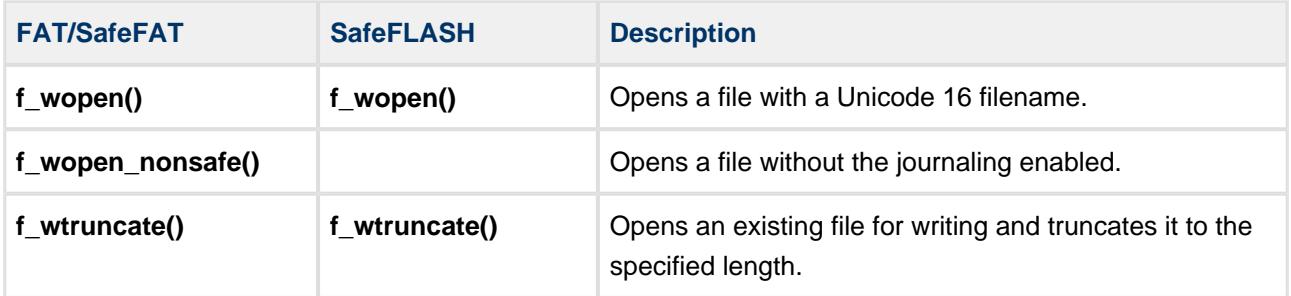

### <span id="page-32-0"></span>**Unicode File Management**

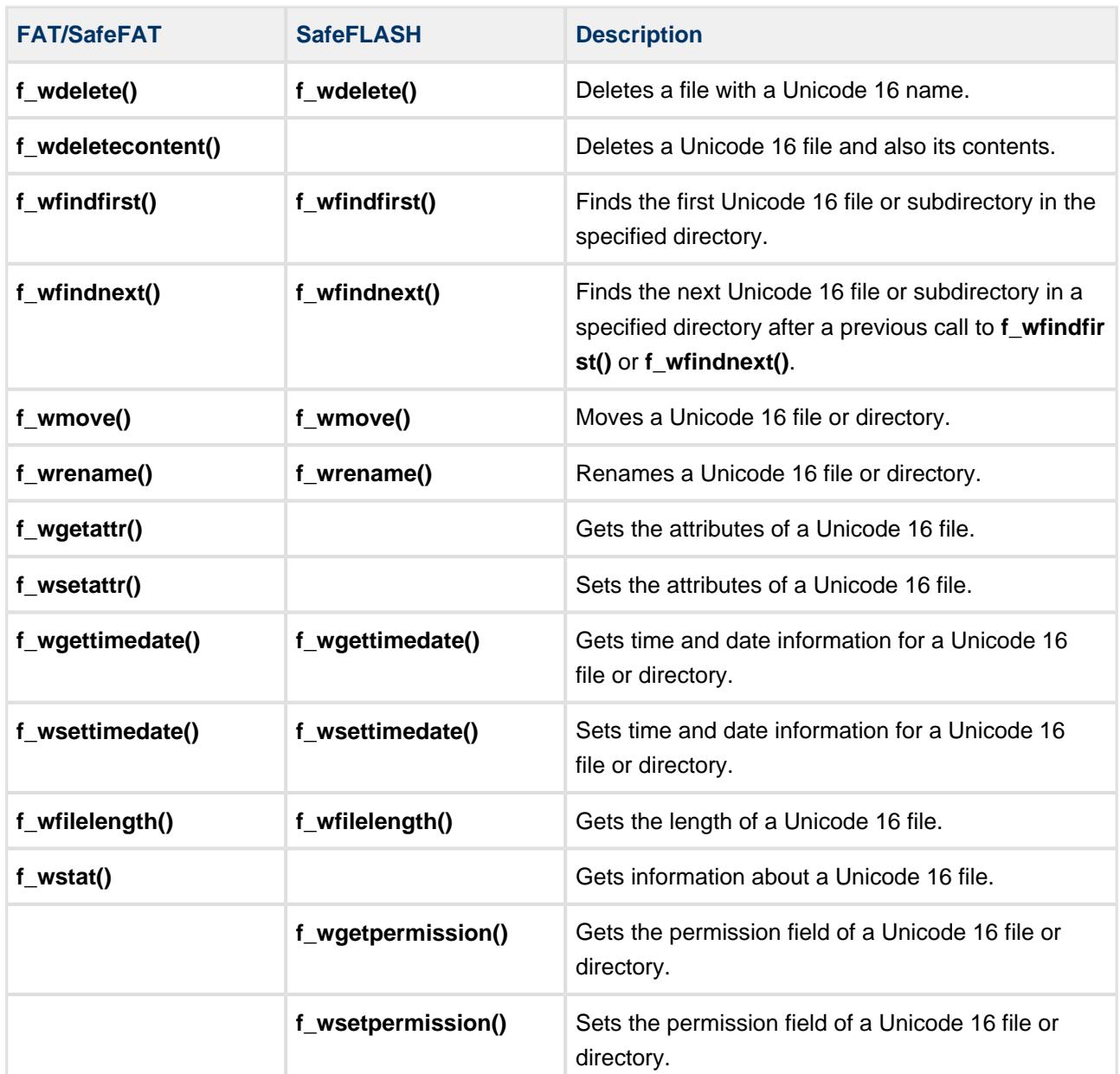

### <span id="page-33-0"></span>**Unicode Translation**

The following functions are only available in FAT or SafeFAT. See the HCC FAT and SafeFAT File System [User Guide](https://doc.hcc-embedded.com/display/USBHCD/FAT+and+SafeFAT+File+System+User+Guide) for more details.

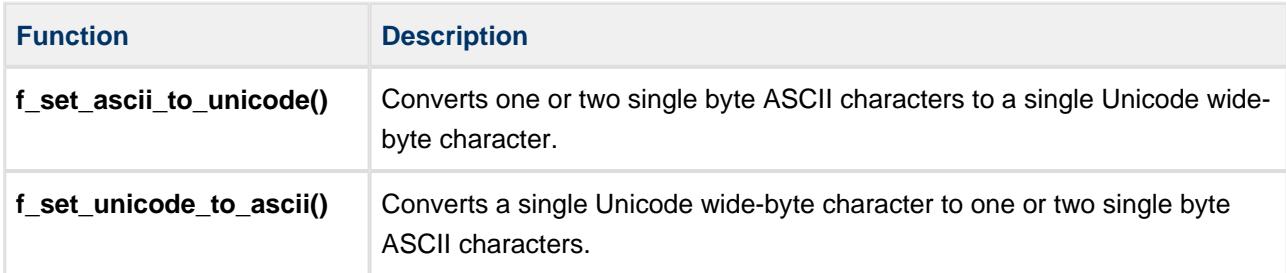

### <span id="page-34-0"></span>**4.4 Error Codes**

The following table lists the error codes from the two systems in a single list. For detailed information about their causes, consult the respective file systems.

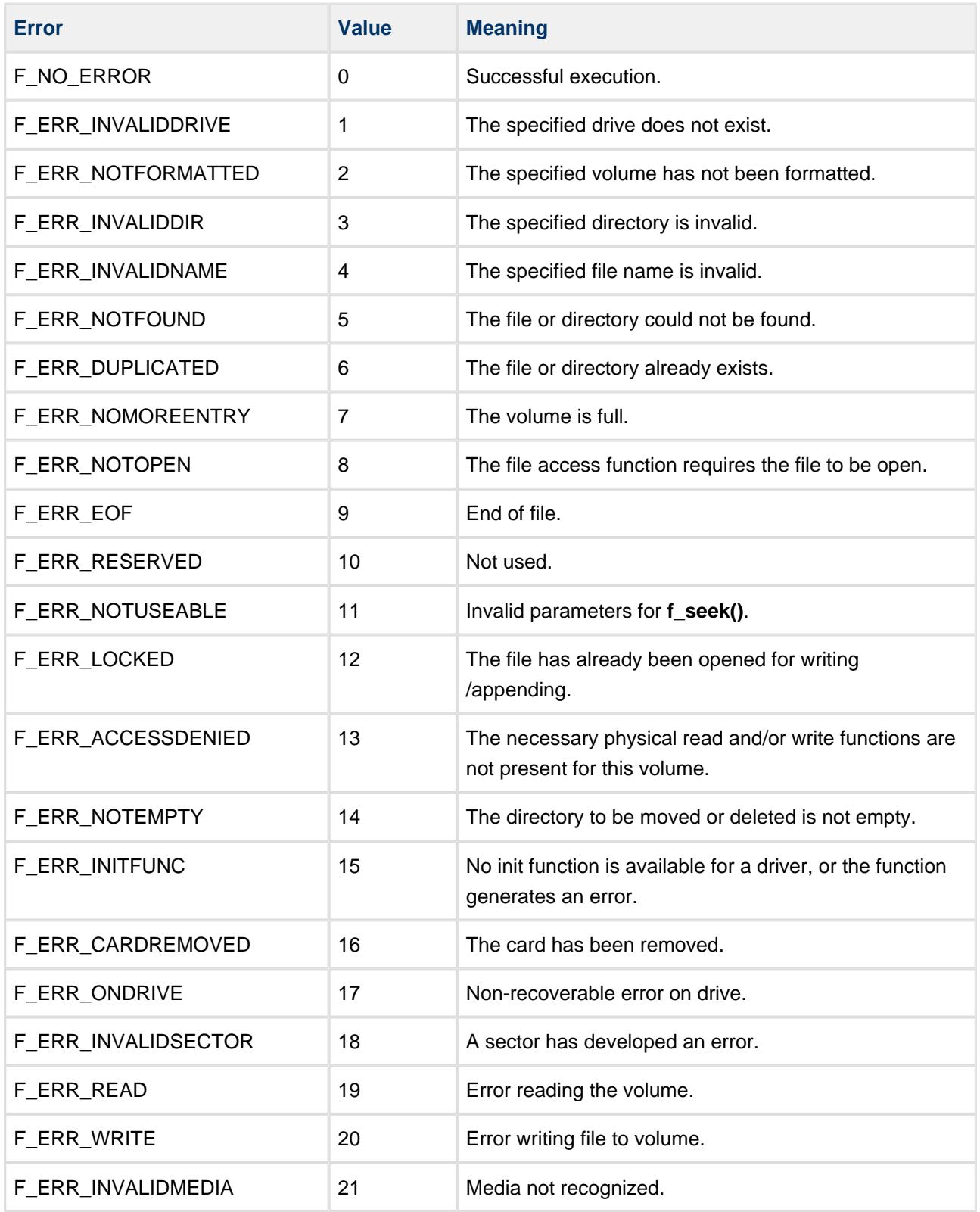

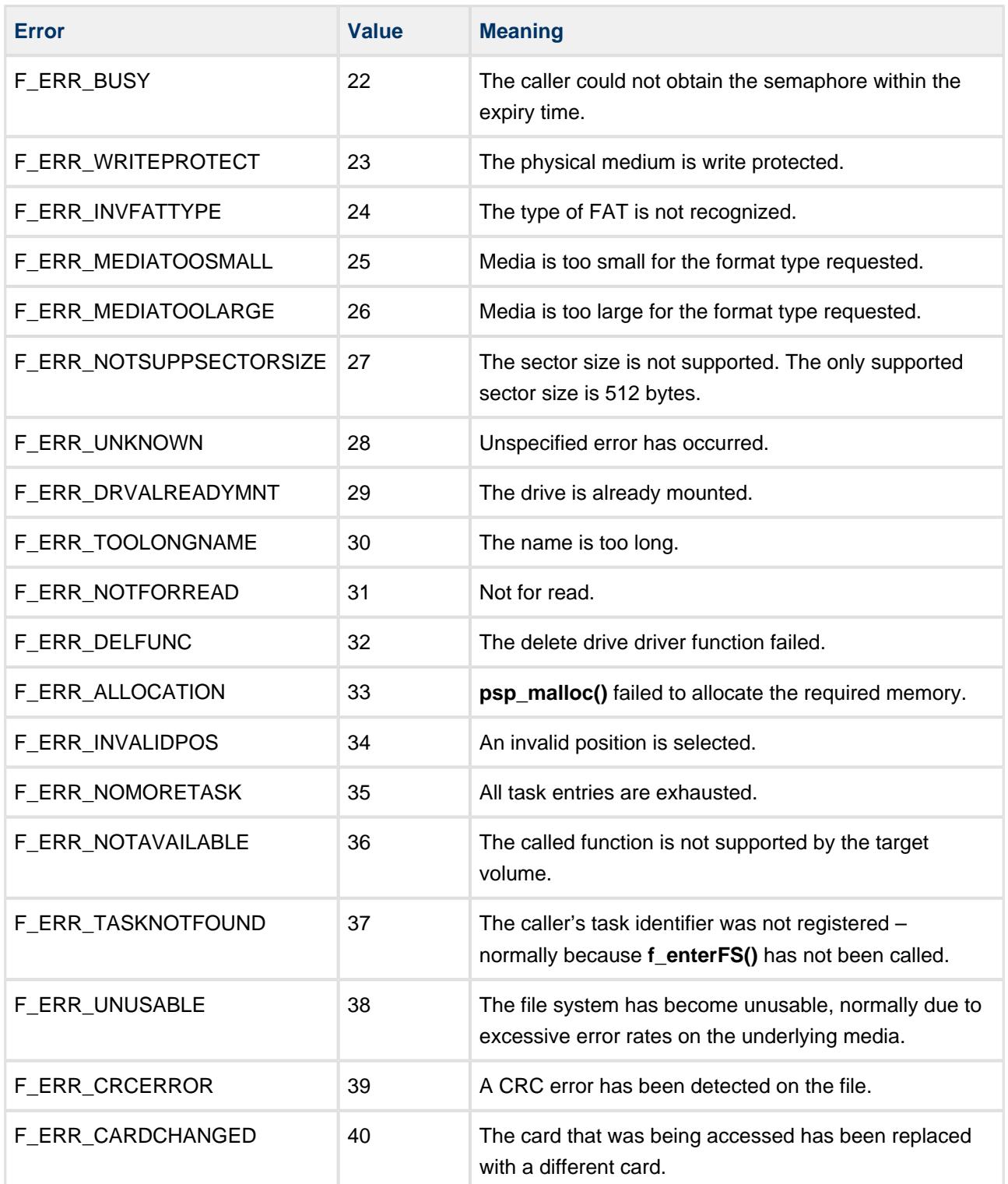

### <span id="page-36-0"></span>**4.5 Types and Definitions**

This section describes the main elements that are defined in the API Header file.

### <span id="page-36-1"></span>**W\_CHAR: Character and Wide Character Definition**

W\_CHAR is defined to char if Unicode is disabled and to wchar if it is enabled. Therefore W\_CHAR is used in structures where the element could be used in either type of system.

### <span id="page-36-2"></span>**F\_FILE: File Handle**

The file handle, used as a reference for accessing files.

The handle is obtained when a file is opened and released when closed.

### <span id="page-36-3"></span>**F\_FIND**

The  $F$ <sub>I</sub> FIND structure takes this form:

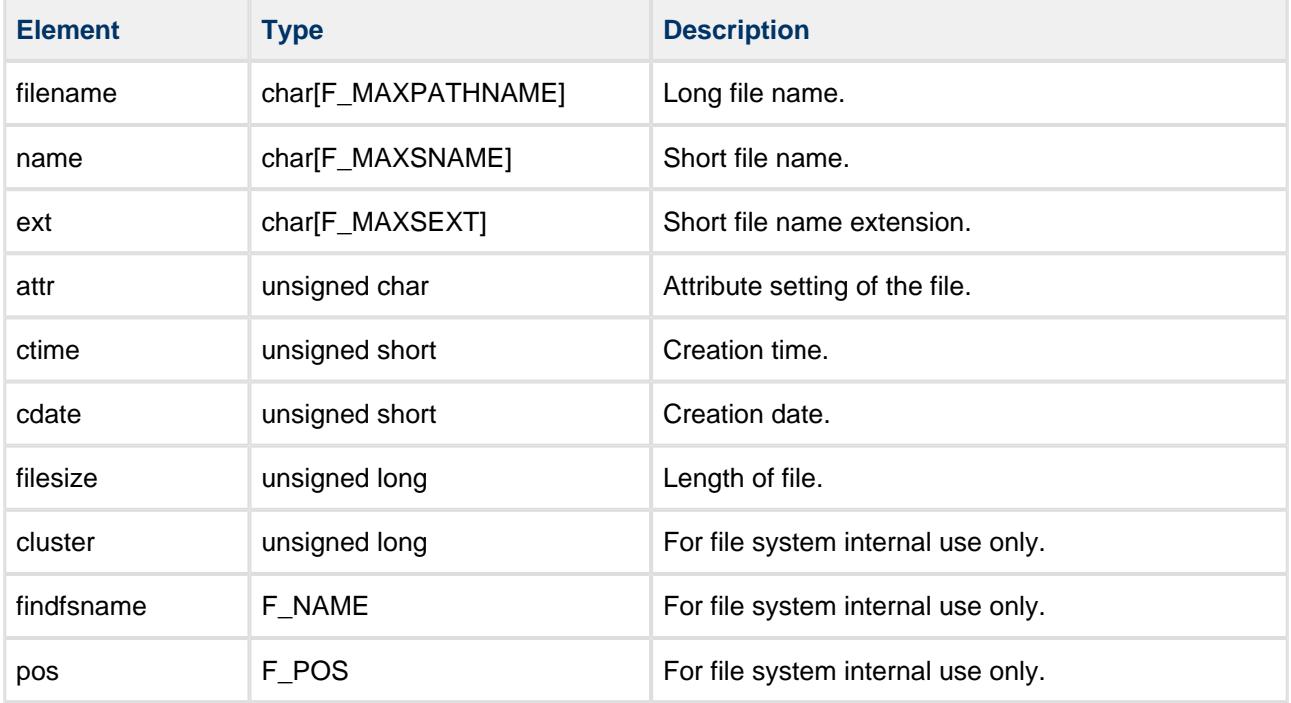

### <span id="page-37-0"></span>**F\_WFIND**

The  $F_{\perp}$  WFIND structure takes this form:

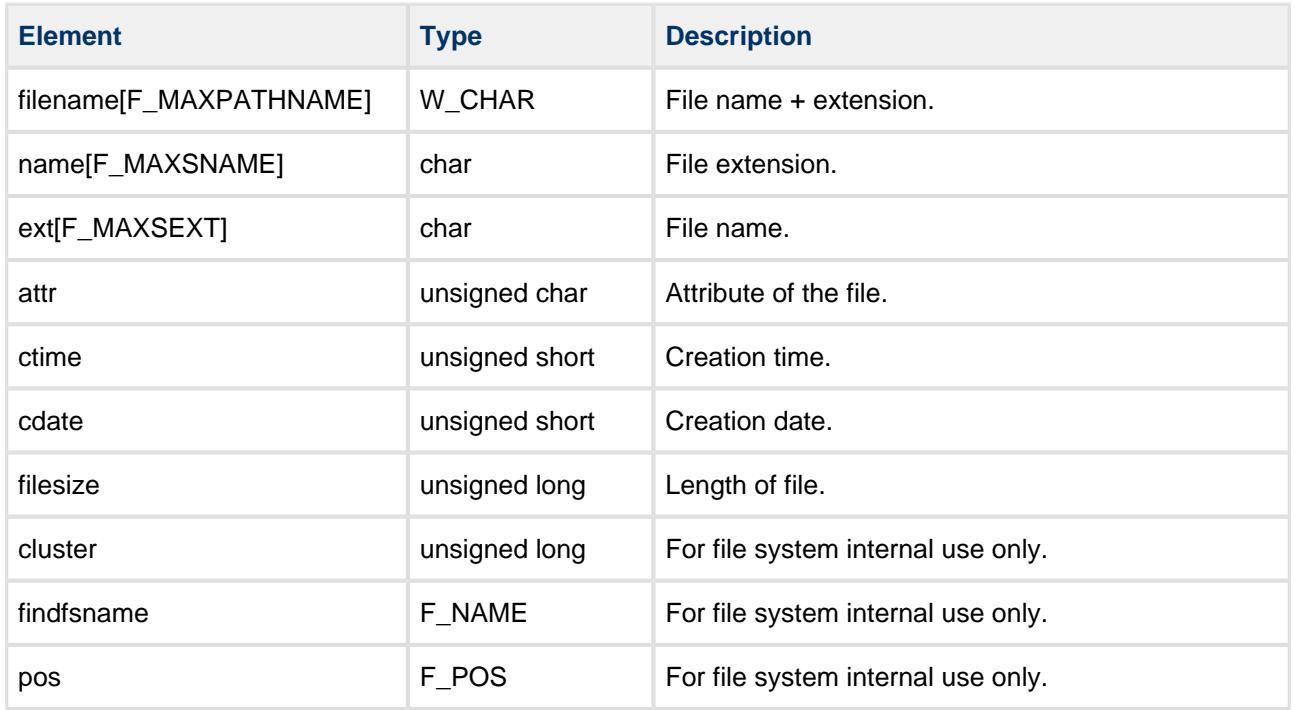

### <span id="page-37-1"></span>**F\_SPACE**

The  $F$ <sub>\_</sub>SPACE structure takes this form:

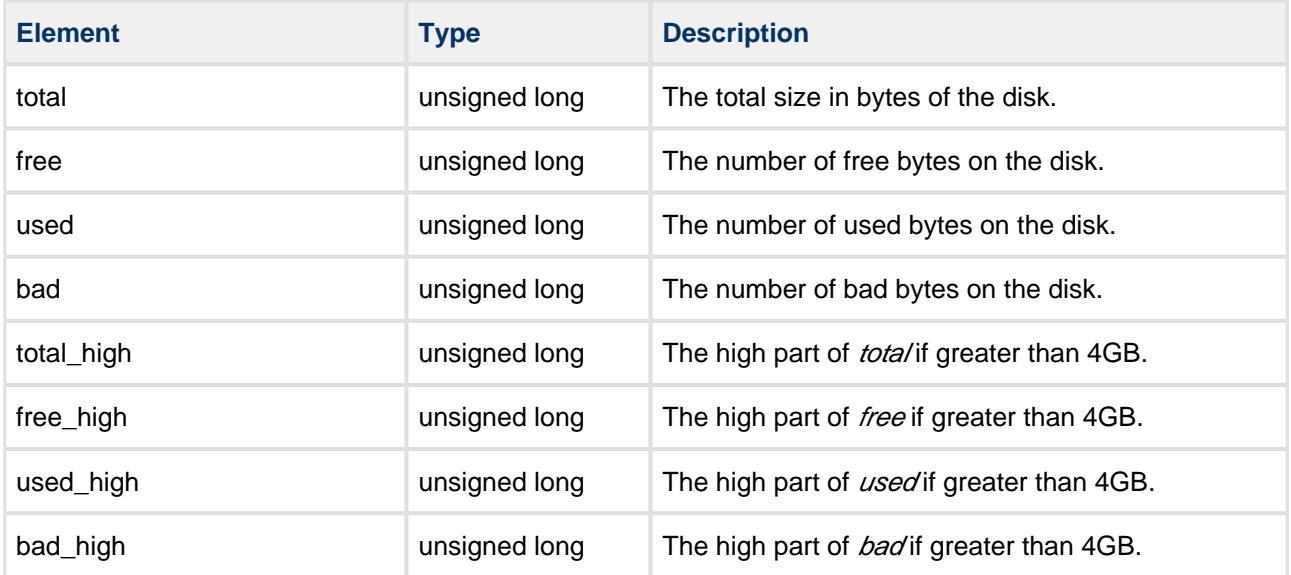

### <span id="page-38-0"></span>**F\_STAT**

The  $F_S$ TAT structure takes this form:

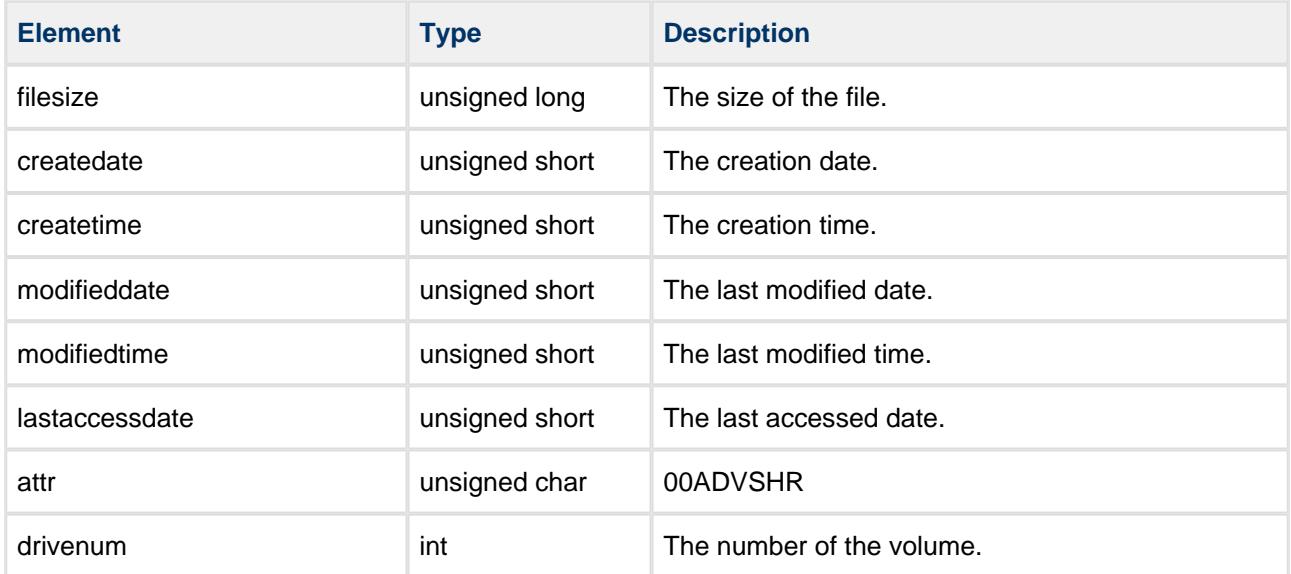

### <span id="page-38-1"></span>**Directory Entry Attributes**

Directory entries, meta-description elements for files and directories, can have attributes assigned to them. These are detailed in the table below.

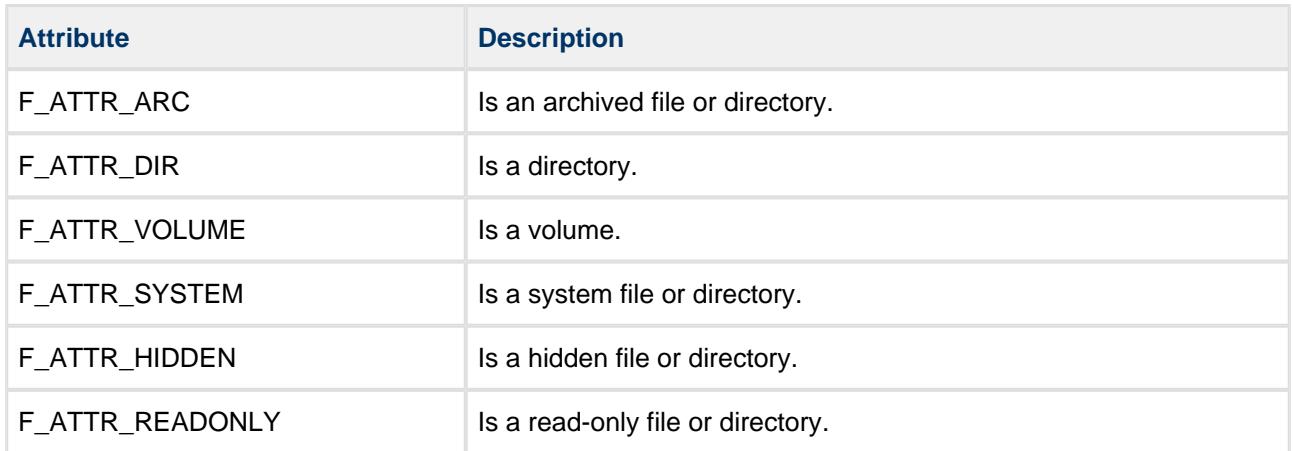

# <span id="page-39-0"></span>**5 System Test**

Test programs are supplied for exercising the file system and ensuring that it works correctly. Most of the functions of the file system are exercised by the programs, including file read, write, append, seek, file content, directories, and file manipulation functions. To use the test programs, include **fw\_test.c** and **fw\_test.h** in your test project.

Call the following to execute the test code:

**void** f\_dotest(**void**)

The FAT or SafeFLASH system can be tested separately in the CAPI. Include **fw\_tesport\_f.c** for FAT and **fw\_testport\_s.c** for SafeFLASH.

These files must be ported for your operating system (for example, if that system uses a different function for printing than **printf()**, or uses drives other than RAM drives). For details, see the implementation example and the comments in the test files.

# <span id="page-40-0"></span>**6 Integration**

This section describes all aspects of the file system that require integration with your target project.

This includes porting and configuration of external resources.

### <span id="page-40-1"></span>**6.1 OS Abstraction Layer**

The module uses the OS Abstraction Layer (OAL) that allows it to run seamlessly with a wide variety of RTOSes, or without an RTOS.

The file system uses the following OAL components:

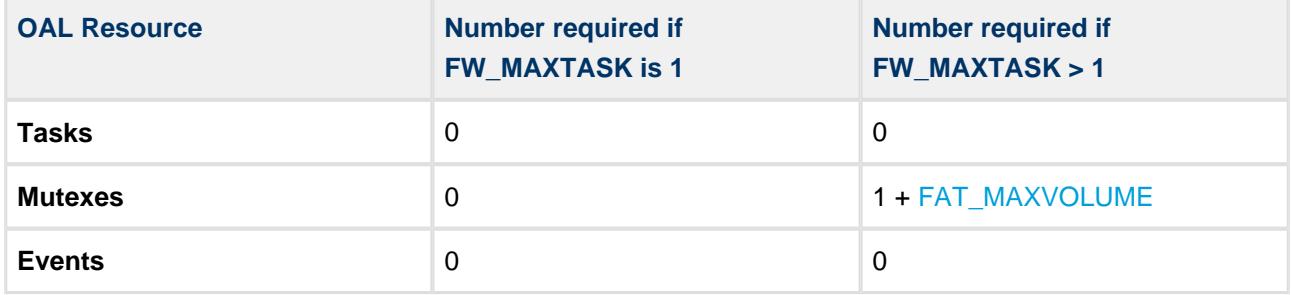

#### <span id="page-40-2"></span>**Multiple Tasks, Mutexes and Reentrancy**

Each file system implements its own volume protection but one additional mutex is required by the CAPI to control access to the global table for volumes from both systems. This mutex will only be held for very sort periods of time when the CAPI global volume table is being modified.

**Note:** If your system has multiple tasks that access the file system, you must implement this section.

### <span id="page-41-0"></span>**6.2 PSP Porting**

The Platform Support Package (PSP) is designed to hold all platform-specific functionality, either because it relies on specific features of a target system, or because this provides the most efficient or flexible solution for the developer.

The module makes use of the following standard PSP functions:

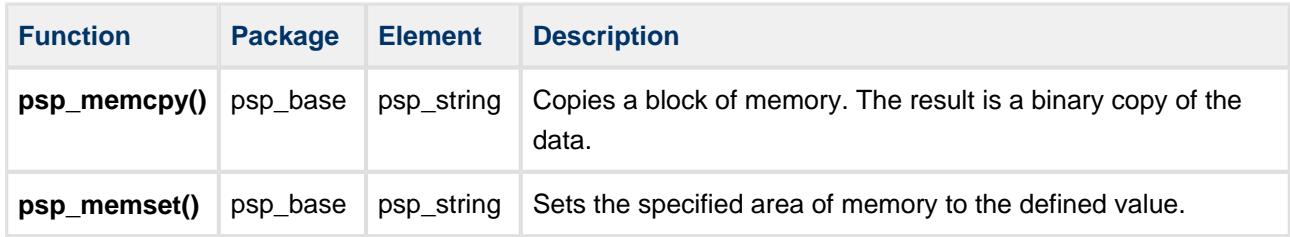